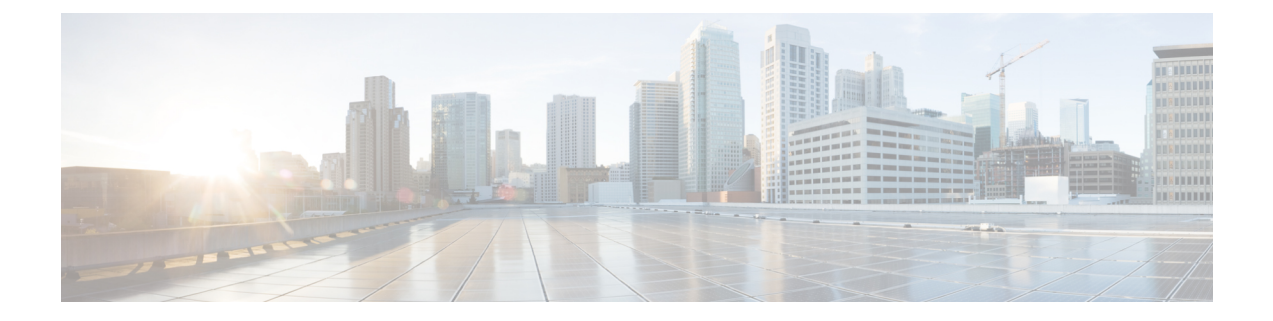

## **Set Up Clusters**

This section provides information on the following:

• Set Up [Clusters,](#page-0-0) on page 1

## <span id="page-0-0"></span>**Set Up Clusters**

Cisco Prime Collaboration Assurance manages the following clusters:

- Cisco TMS
- Cisco VCS
- Cisco Unified CM

If you are using more than one Cisco TelePresence Management Suite (TMS) in your network, you must configure these applications in a cluster for the Cisco Prime Collaboration Assurance application to manage; that is, Cisco Prime Collaboration Assurance cannot manage two standalone TMS.

Cisco Prime Collaboration Assurance monitors only the application servers. It does not monitor the database instances. Health polling is performed for all the Cisco TMS application servers in the clusters.

For TMS clusters, the conference details are imported from the primary Cisco TMS as defined on the Manage Clusters page.

If you have deployed Cisco Prime Collaboration Assurance in MSP mode, you can manage a CTX cluster also. Cisco Prime Collaboration Assurance cannot manage more than one CTX cluster. Health polling is performed for the CTX admin server in the cluster. For CTX clusters, the session details are imported from the primary admin server.

## **Manage Cisco TelePresence Manager or Cisco TMS Clusters**

Before discovering Cisco TelePresence Manager or Cisco TMS clusters, you must enter the cluster details in the **Manage Cluster** page. During the discovery of Cisco TelePresence Manager or Cisco TMS, Cisco Prime Collaboration Assurance uses the cluster details, along with the device credentials (**Device Inventory > Inventory Management > Manage Credentials**) and discovers the management applications.

 $\mathbf{l}$ 

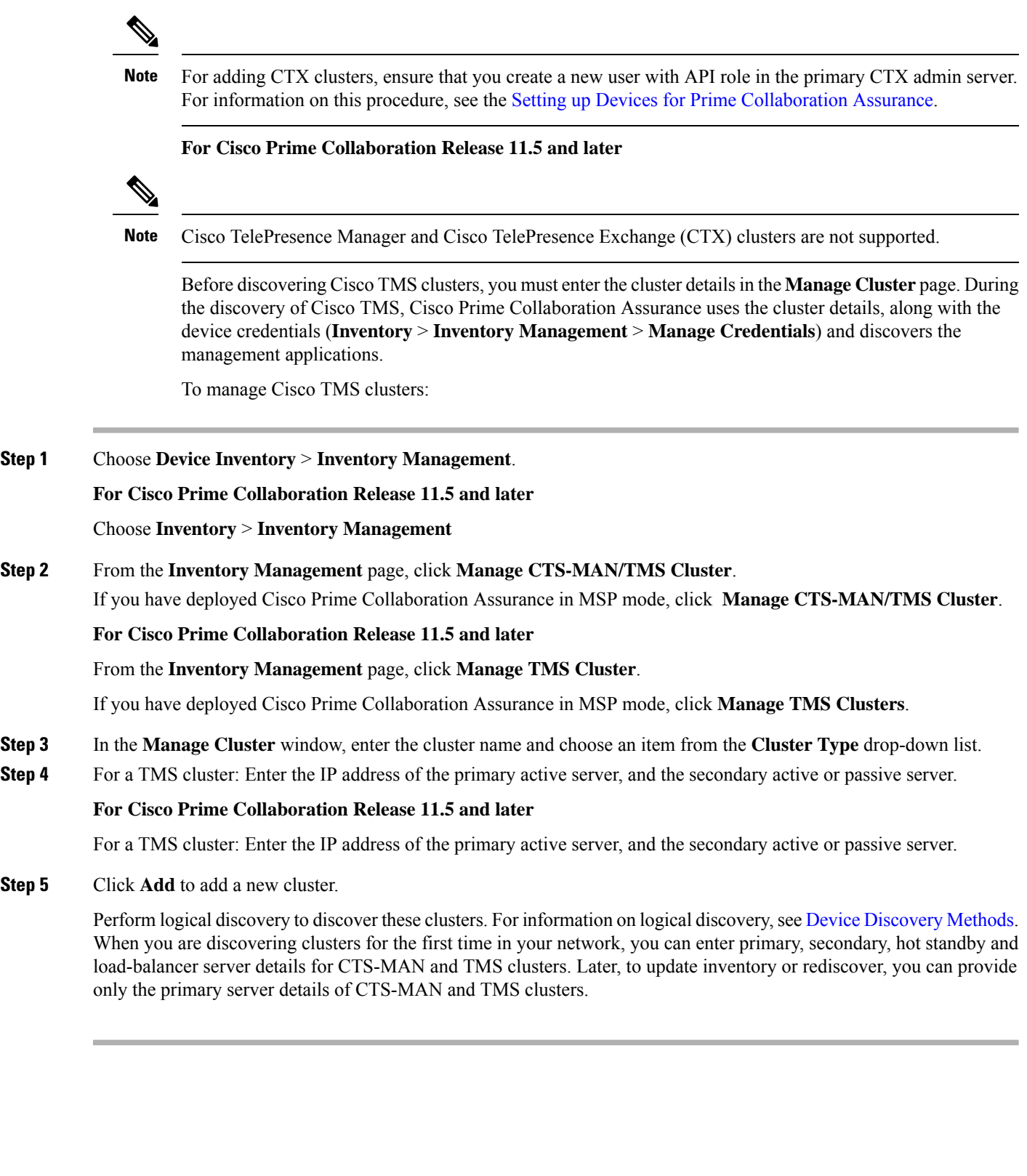